# 对S11 KPI降级进行故障排除

#### 目录

简介 概述 S11接口中的消息 故障排除顺序 症状的分析和鉴定

# 简介

本文档介绍如何对S11关键性能指标(KPI)降级问题进行故障排除。

## 概述

S11是连接长期演进(LTE)网络中的移动管理实体(MME)和服务网关(SGW)的接口。该接口使用 Gn或GPRS隧道协议控制(GTP-C)。

### S11接口中的消息

- 创建会话请求/响应
- 修改会话请求/响应
- 删除会话请求/响应

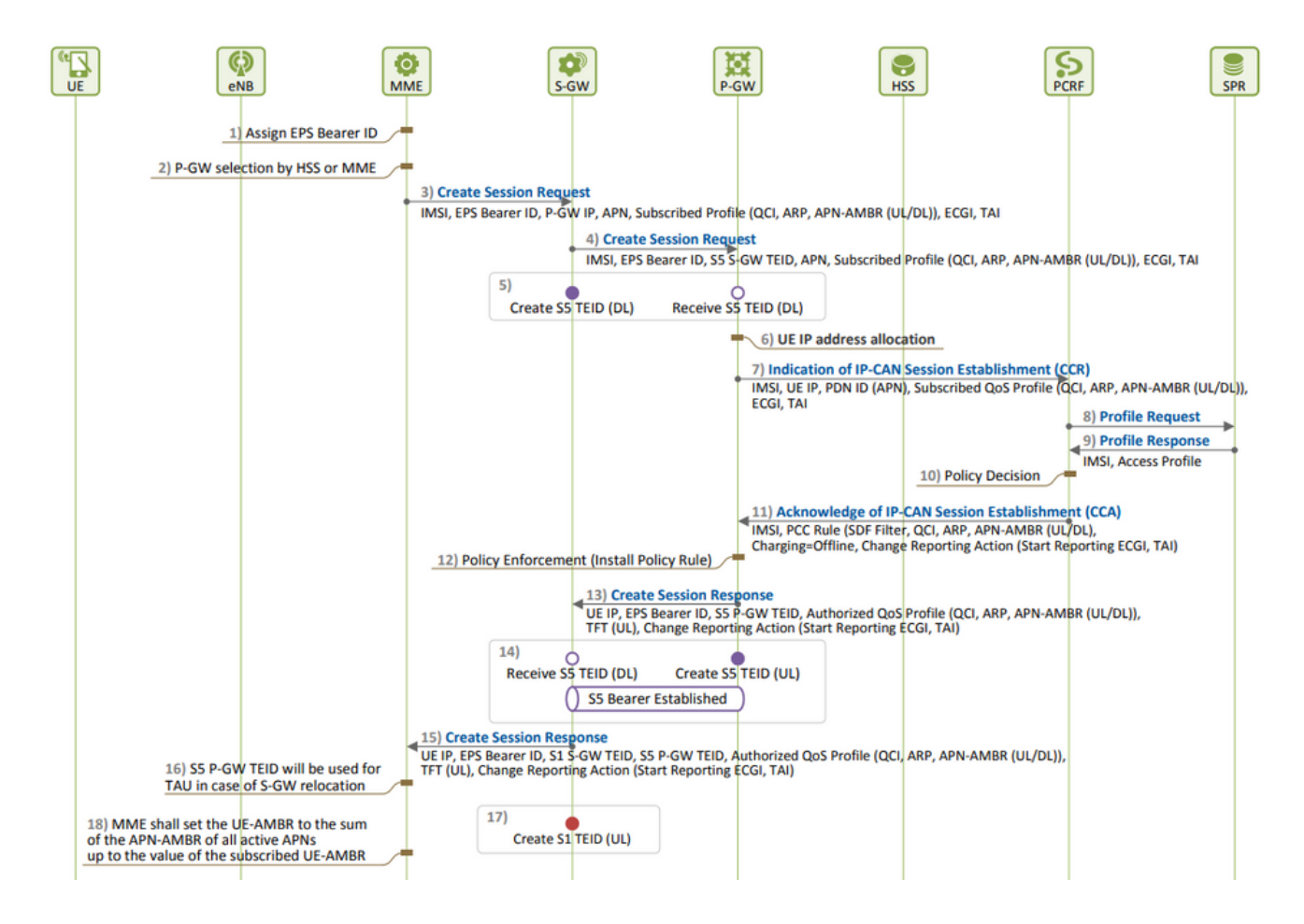

EPS会话建立:

• 与其CSR尝试相比,当您看到更多创建会话请求(CSR)拒绝(必须是根本原因)时,会发现 S11 KPI下降。

您可以了解用于度量KPI的公式,并记下公式中包含的所有计数器,从而确定导致性能降低的确切 计数器。

S11 ASR (SPGW) = ((tun-sent-cresessrespaccept+ggsn\_tun-sent-cresessrespdeniedUserAuthFailed+tun-sent-c PDN Connectivity Success Rate (MME) : ((%esmevent-pdncon-success%) + (%esm-msgtx-pdncon-rej%))\*) / (%es

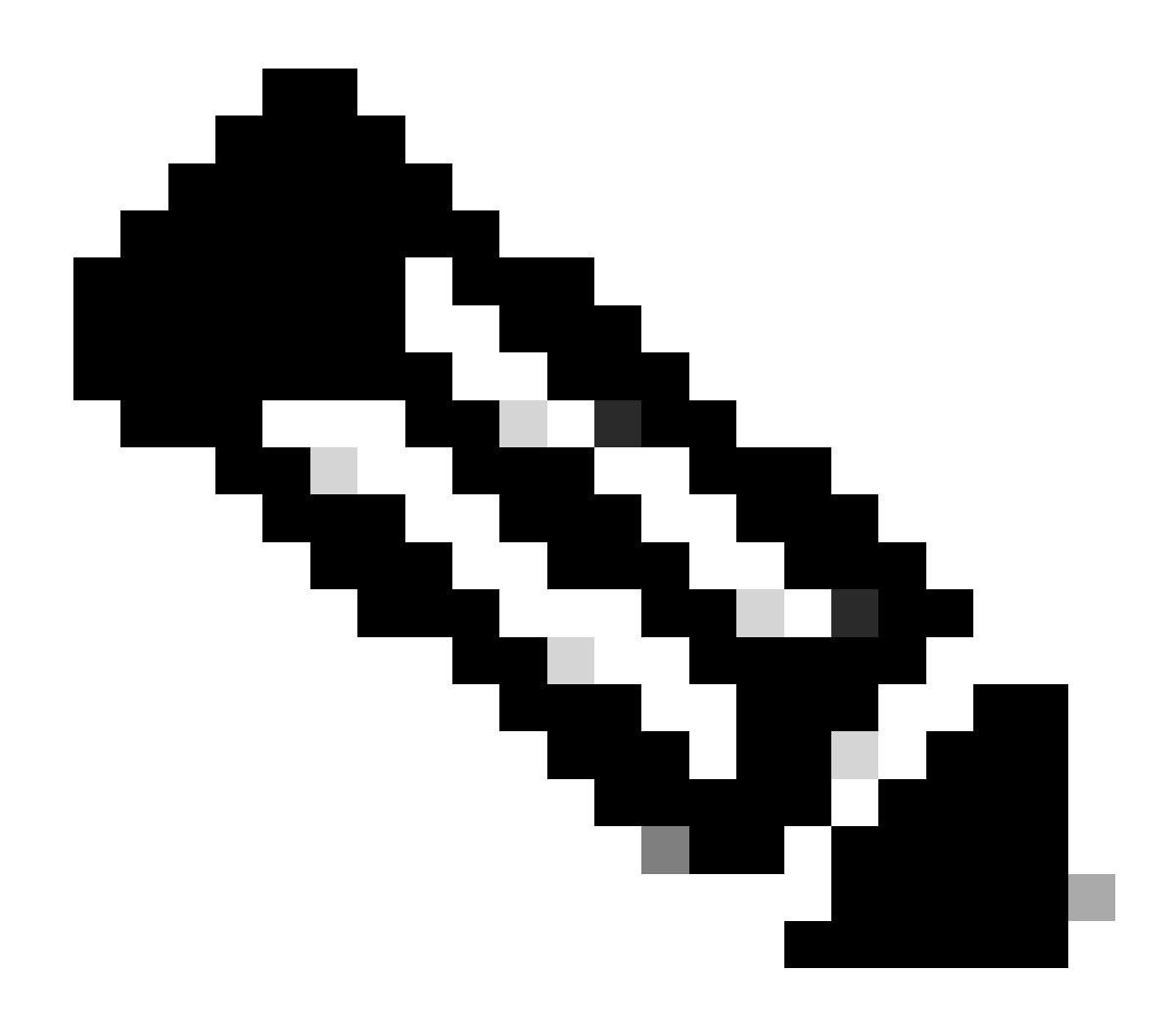

注意:公式可能会因度量方式而异。

初始级别所需的日志:

- 描述降级的KPI趋势。
- 已使用的KPI公式。
- 原始批量统计数据计数器和原因代码趋势从问题开始算起。
- 在发生问题的期间内,以30分钟的时间间隔从节点捕获两个显示支持详细信息(SSD)实例。
- 系统日志的范围从降级发生之前的两小时到当前时间。mon sub/pro traces和logging monitor msid <imsi>。

**故障排除顺序**

•

通过分析批量统计数据,评估S11 KPI公式中涉及的每个计数器的KPI趋势。

比较有问题的时间表期间的KPI趋势与无问题的时间表。

检查如何根据流量定义确定的问题批量统计数据计数器,并建立任何模式。

通过3至5分钟的多次迭代从节点收集断开原因。

您可以分析在不同的时间戳上收集的两个SSD之间的断开原因差异。显示增量值显著增加的断开原因可以视为KPI降级的原因。有关 所有断开原因的详细说明,请参阅此处的《思科统计数据和计数器参考》:[https://www.cisco.com/c/en/us/td/docs/wireless/asr\\_5000/21-](https://www.cisco.com/c/en/us/td/docs/wireless/asr_5000/21-23/Stat-Count-Reference/21-23-show-command-output/m_showsession.html) [23/Stat-Count-Reference/21-23-show-comman](https://www.cisco.com/c/en/us/td/docs/wireless/asr_5000/21-23/Stat-Count-Reference/21-23-show-command-output/m_showsession.html)...

show session disconnect-reasons verbose

5. 根据节点类型检查egtp统计信息:

--- SGW end -----

•

•

•

show egtpc statistics interface sgw-ingress path-failure-reasons show egtpc statistics interface sgw-ingress summary show egtpc statistics interface sgw-ingress verbose show egtpc statistics interface sgw-ingress sessmgr-only

show egtpc statistics interface sgw-egress path-failure-reasons show egtpc statistics interface sgw-egress summary show egtpc statistics interface sgw-egress verbose show egtpc statistics interface sgw-egress sessmgr-only

---- PGW end -----

show egtpc statistics interface pgw-ingress path-failure-reasons show egtpc statistics interface sgw-ingress summary show egtpc statistics interface sgw-ingress verbose show egtpc statistics interface sgw-ingress sessmgr-only

--- MME end -----

show egtpc statistics interface mme path-failure-reasons

 6.一旦确定了导致问题的特定计数器,您必须捕获mon-sub/mon-pro呼叫跟踪数据,以进一步分析和确定导致KPI降低的特定呼叫流。 此外,还可以使用外部工具获取Wireshark跟踪以进行更详细的分析。

用于捕获Mon子跟踪的命令如下:

monitor subscriber with options 19, 26,33, 34, 35, 49,A,S, X, Y, verbosity +5 during the issue.

mon-pro with options 19, 26,33, 34, 35, 49,A,S, X, Y, verbosity +5 during the issue if no mon-sub is present.

More options can be enabled depending on the protocol or call flow we need to capture specifically

#### 如果由于KPI降级百分比极小而无法捕获mon-sub之类的跟踪,则必须改为捕获系统级调试日志。这包括捕获sessmgr和egptc的调试日 志,如有必要,还可捕获网关特定的流。

logging filter active facility sessmgr level debug logging filter active facility egtpc level debug logging filter active facility sgw level debug logging filter active facility pgw level debug

logging active ----------------- to enable no logging active ------------- to disable

Note :: Debugging logs can increase CPU utilization so need to keep a watch while executing debugging logs

#### 7. 在分析调试日志后,如果您确定问题的原因,您可以继续捕获观察错误日志的特定事件的核心文件。

logging enable-debug facility sessmgr instance <instance-ID> eventid 11176 line-number 3219 collect-cores 1

For example :: consider we are getting below error log in debug logs which we suspect can be a cause of issue and we don;t have any call trace

[egtpc 141027 info] [15/0/6045 <sessmgr:93> \_handler\_func.c:10068] [context: INLAND\_PTL\_MME01, contextID: 6] [software internal user syslog] [m

So in this error event

facility :: sessmgr event ID = 141027 line number  $= 10068$ 

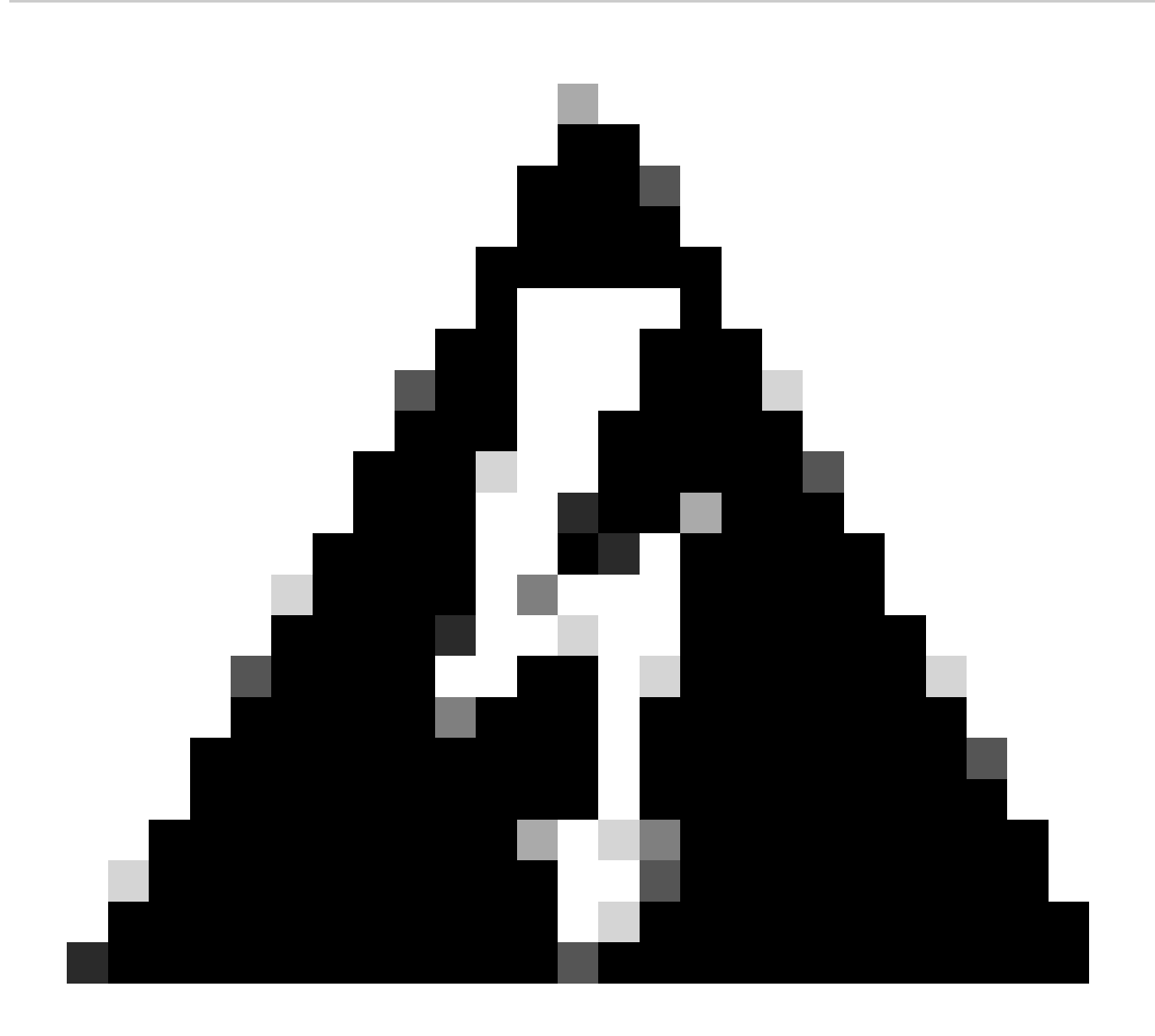

**警告**:每当请求收集日志(如调试日志、日志记录监控器、mon-sub或mon-pro)时,请确保在维护时段内收集这些日志 ,这一点非常重要。此外,监控这段时间的CPU负载也至关重要。

**症状的分析和鉴定**

• 首先,检查SSD在系统中是否检测到任何频繁崩溃。

show crash list

请验证是否遇到了任何许可证问题。在某些情况下,当服务数据包数据网关(SPGW)的许可证过期时,它将无法再接受新呼叫 • ,从而导致呼叫失败并导致S11降级或下降。

show resource info

- 请验证是否由于内存或CPU使用率高而处于警告/超时状态的多个sessmgr实例。如果发现此类实例,请检查是否由于这些条件 而拒绝新呼叫。
- 从调试日志中,您可以检查哪个接口上的呼叫被拒绝错误。

如果特定用户在"sgw-egress"上下文中发生大量呼叫拒绝错误,随后同一用户在"sgw-ingress"上下文中被拒绝,则可以推断数据包数据 网关(PGW)的拒绝被发送到S11上下文中的SGW-> MME。要从PGW端进行进一步确认和故障排除,现在您可以为此IMSI执行监控子 操作。

2022-Nov-26+00:20:51.763 [egtpc 141018 unusual] [7/0/16871 <sessmgr:579> \_handler\_func.c:3227] [context 2022-Nov-26+00:20:51.763 [egtpc 141018 unusual] [7/0/16871 <sessmgr:579> \_handler\_func.c:2505] [context

• 有时,KPI dip可能有多个拒绝原因,因此您需要分别检查每个原因并相应地继续。

no\_resource\_available/user\_auth\_failure

 例如,对于漫游用户,某些International Mobile Subscriber Identity (IMSI)系列可能会出现错误增加,因此需要从PGW检查这些错误。 可能由于remote peer not responding等原因导致创建会话请求在SGW超时,从而导致S11 KPI性能下降。此创建会话可能会被从SGW到 MME以No\_resource\_available形式拒绝。可以从监控协议日志中观察到这些拒绝原因代码,您可以检查Create Session Request和Create Session Responses,以确定从中发送这些拒绝原因代码的特定IP地址。

#### 关于此翻译

思科采用人工翻译与机器翻译相结合的方式将此文档翻译成不同语言,希望全球的用户都能通过各 自的语言得到支持性的内容。

请注意:即使是最好的机器翻译,其准确度也不及专业翻译人员的水平。

Cisco Systems, Inc. 对于翻译的准确性不承担任何责任,并建议您总是参考英文原始文档(已提供 链接)。